## To log into Accunet 3.0, go to https://trust.accessasc.com In the top right hand corner, click on "New User"

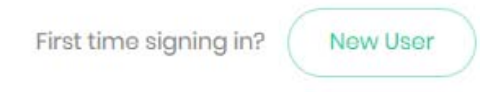

## Enter your email address and click "Send Email"

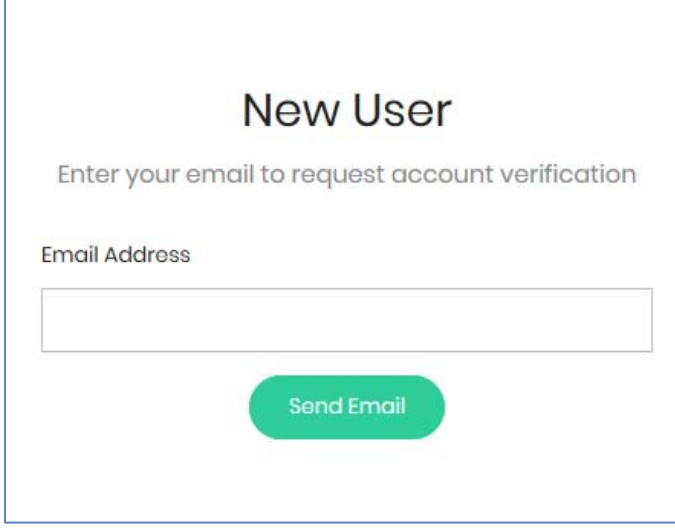

The email will come from donotreply@accunet.ascaccess.net

If you don't receive the email immediately, you may need to check your spam or junk folder.

You will receive an email as shown. Click "Activate Account"

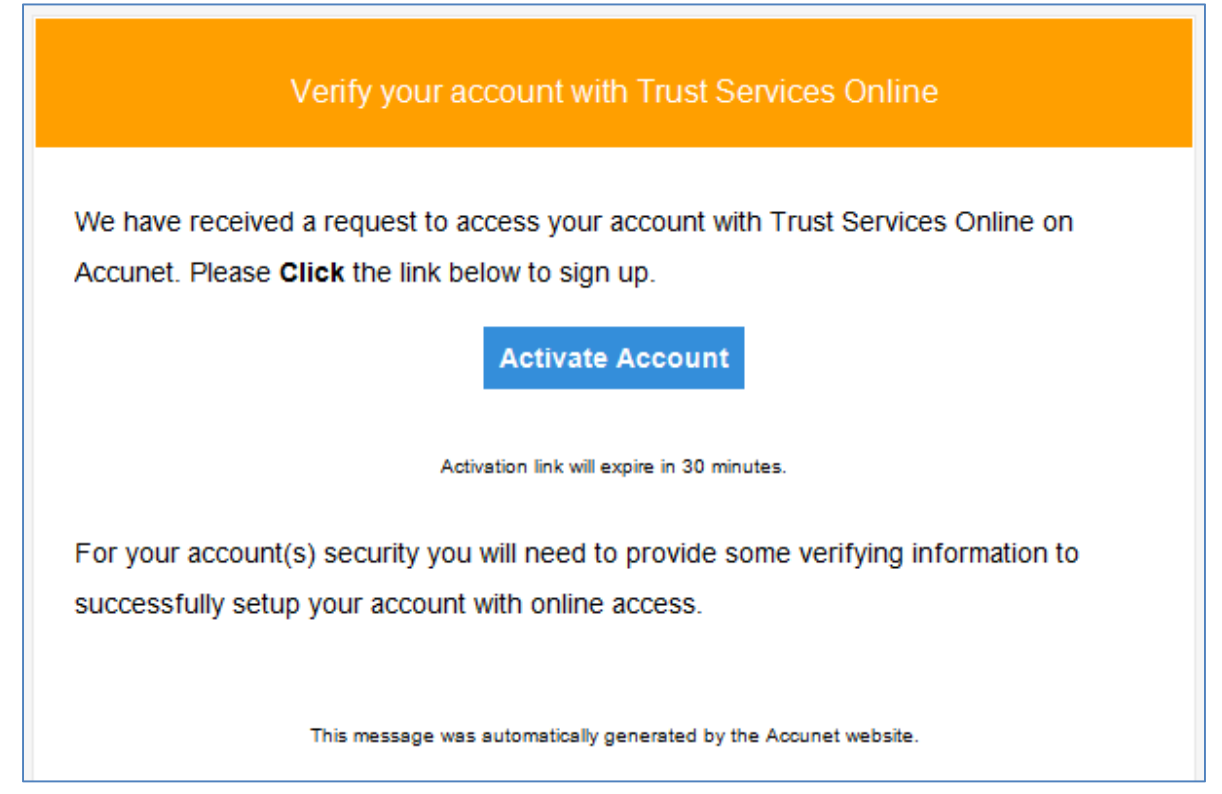

Next you will see the following screen. Enter your information. You can use the same email that you currently have set up for Accunet. Then click "Verify Account"

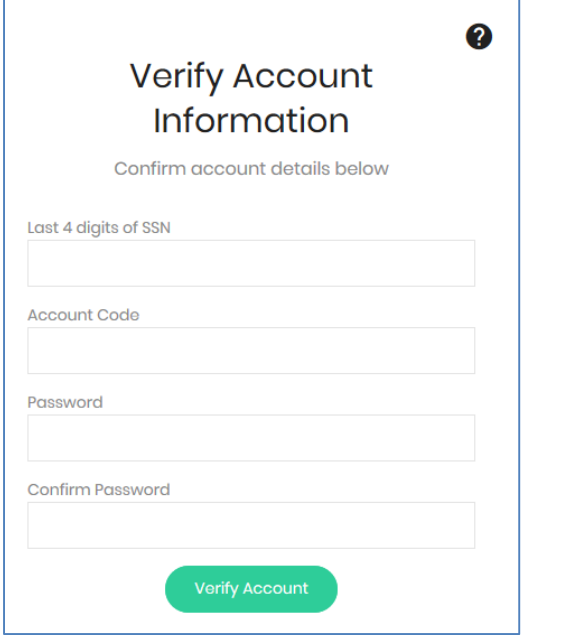

You can use the same password that you used on the previous site.

When you first log in, you will see tutorials similar to the one below. When you click "Next", it will guide you through the information available on the new site. This is very helpful and quick to view. If you'd like to skip the tutorials, click "End Tour"

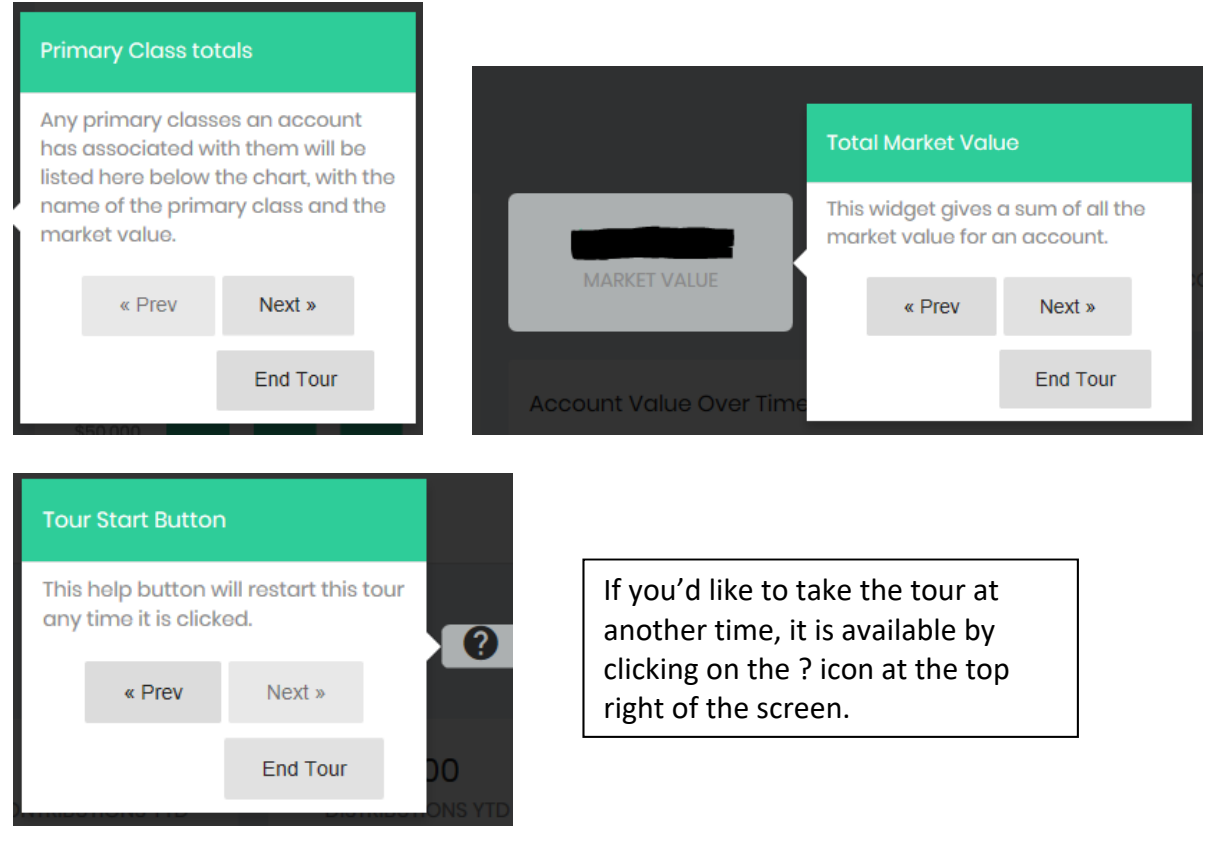

Once you exit the tour, your regular screen will be shown. On the left hand side is a tool bar. Hover over any part of the tour bar to expand it. From this tool bar, you can view a variety of items including statements.

When you click on any item in the expanded tool bar, additional tutorials will pop up to guide you through the information displayed. To end your session, click on the "Log Out" button on the tool bar.

 Tool Bar Expanded Tool Bar ≡ ≡ **MAIN MENU** Δ ዹ ♠ **Dashboard** ♠ P. P **Notifications**  $\sigma$ Φ Log Out ACCOUNT DETAILS \$. Portfolio \$ 冊 **Transactions** 囲 n **Statements** n PORTFOLIO ACCOUNTS 盫 盫 盫 盫

the control of the control of the control of the control of the control of the control of

When logging into the site in the future, you will be prompted to enter an access code which will be sent to the email address on file. The email will look like this: Note that the code will only work for 5 minutes.

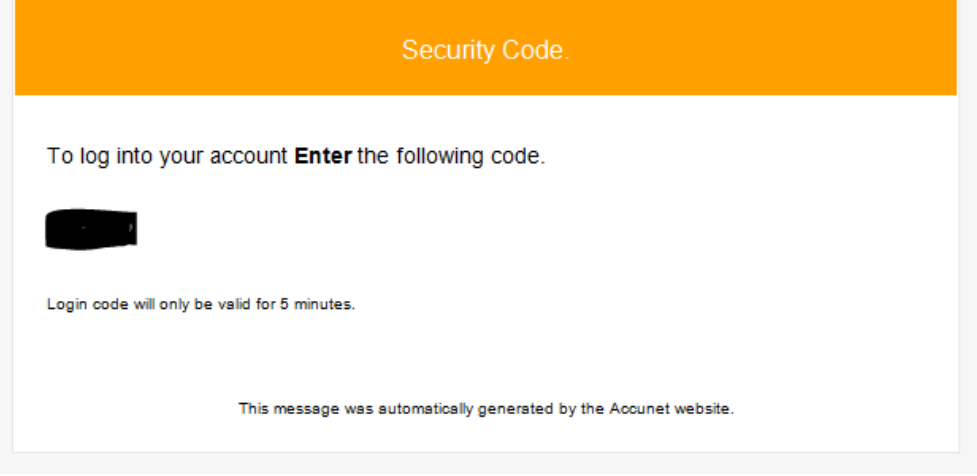

Enter the code that comes to your email. If you are at your personal computer, you can click the box next to "Trust this browser for future use?" If you are able to click this box, then you will not need to get a verification code in the future when logging in from the same computer.

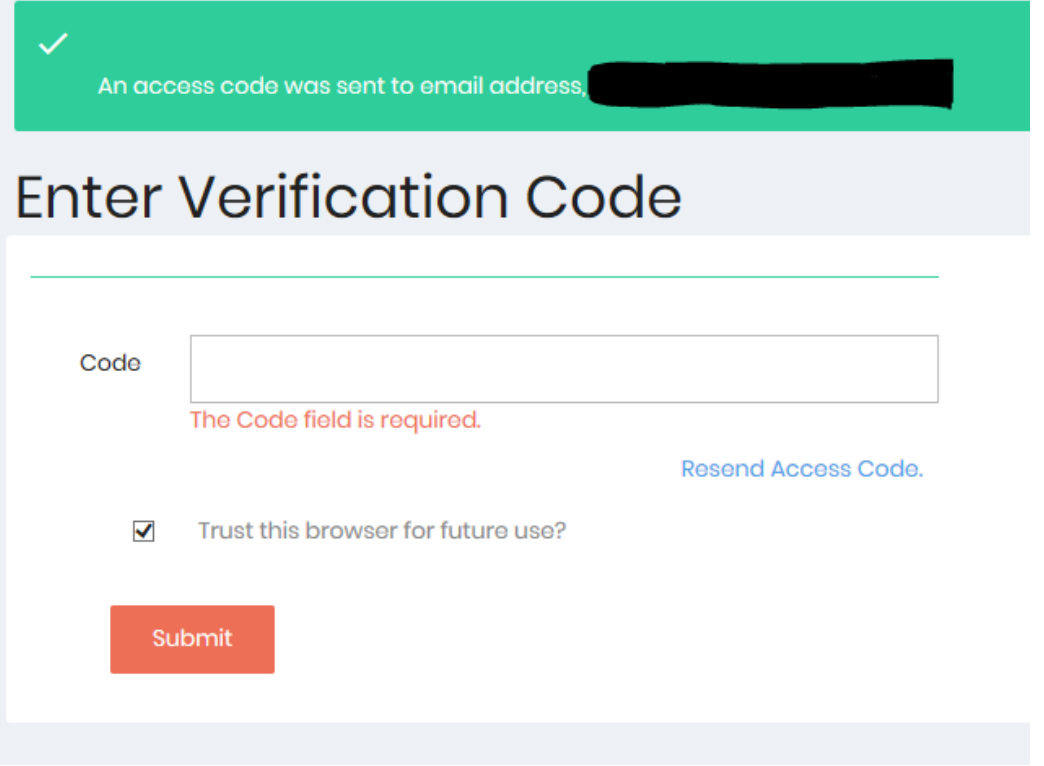

If you have any questions, please contact: (enter your branch's Accunet contact here)